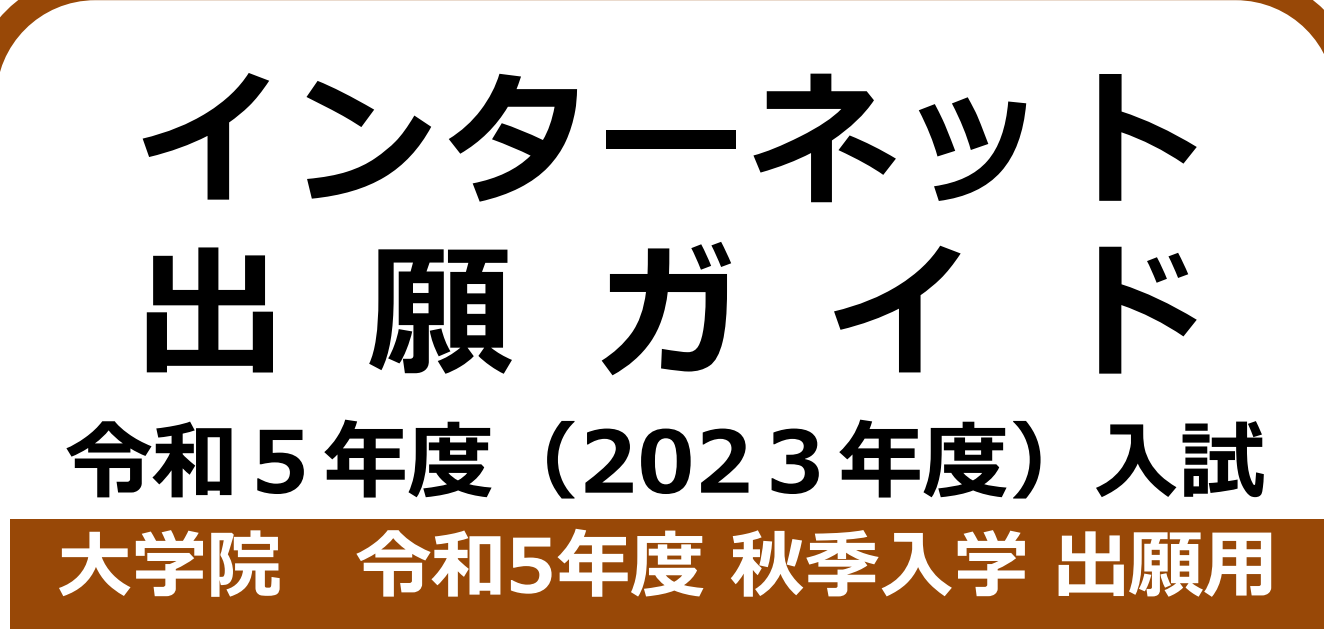

Internet Application Guide

願書取り寄せ不要! 24 時間いつでも出願可能! カンタン!スムーズ! パソコン タブレット スマホ 熊本県立大学 Prefectural University of Kumamoto

# 出願スケジュール

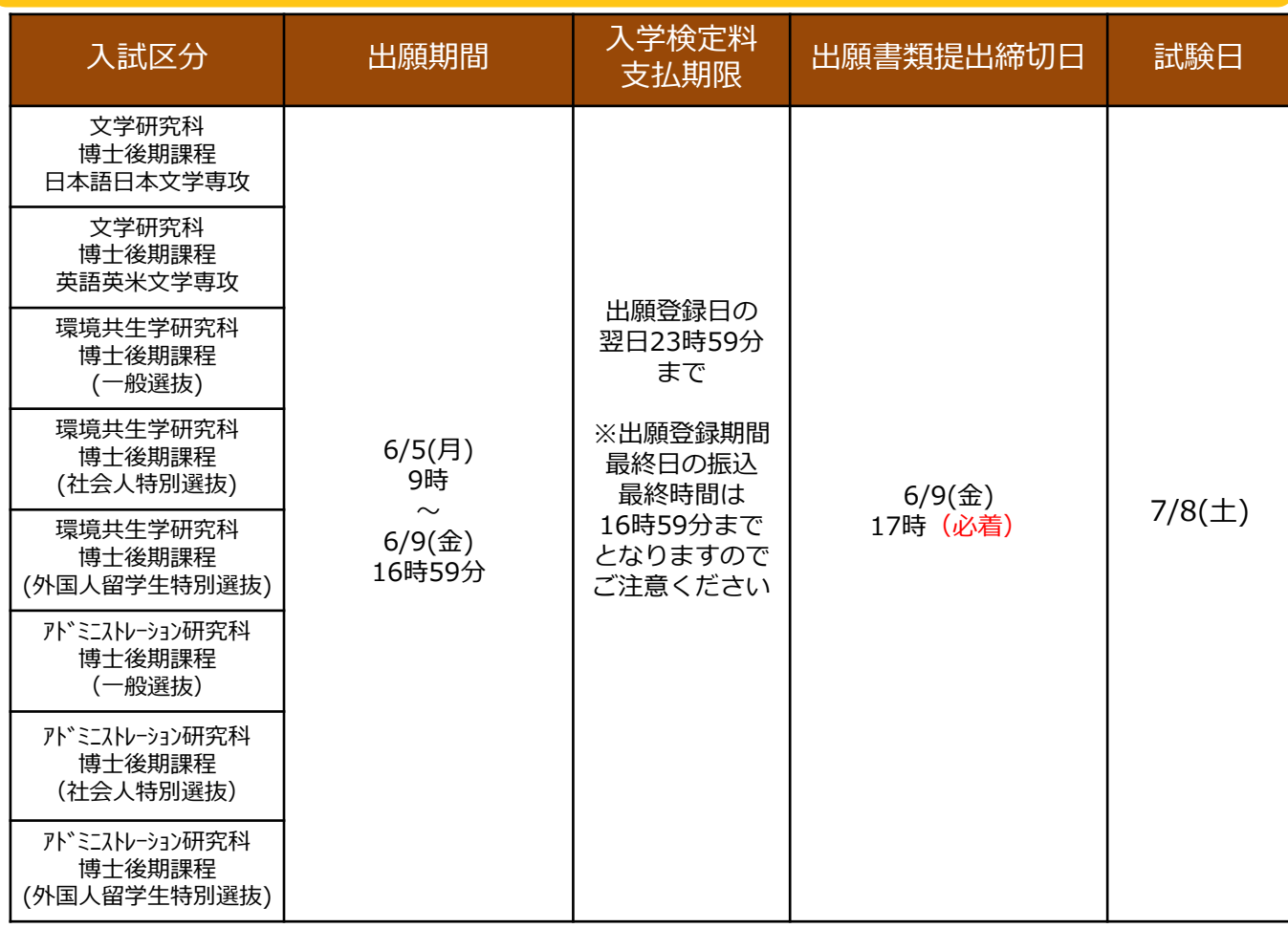

出願の流れ

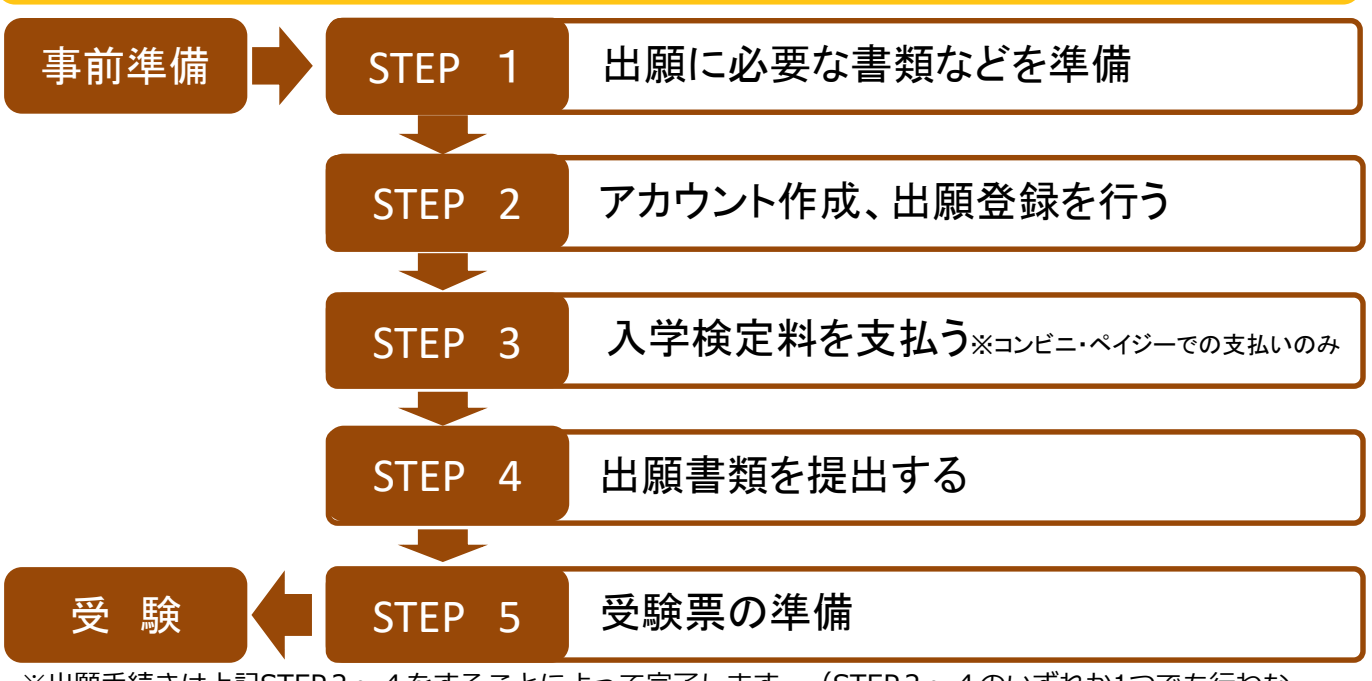

※出願手続きは上記STEP2~4をすることによって完了します。(STEP2~4のいずれか1つでも行わな かった場合や出願登録、出願書類に不備・不足があった場合は、出願を受け付けられません。)

# 事前準備

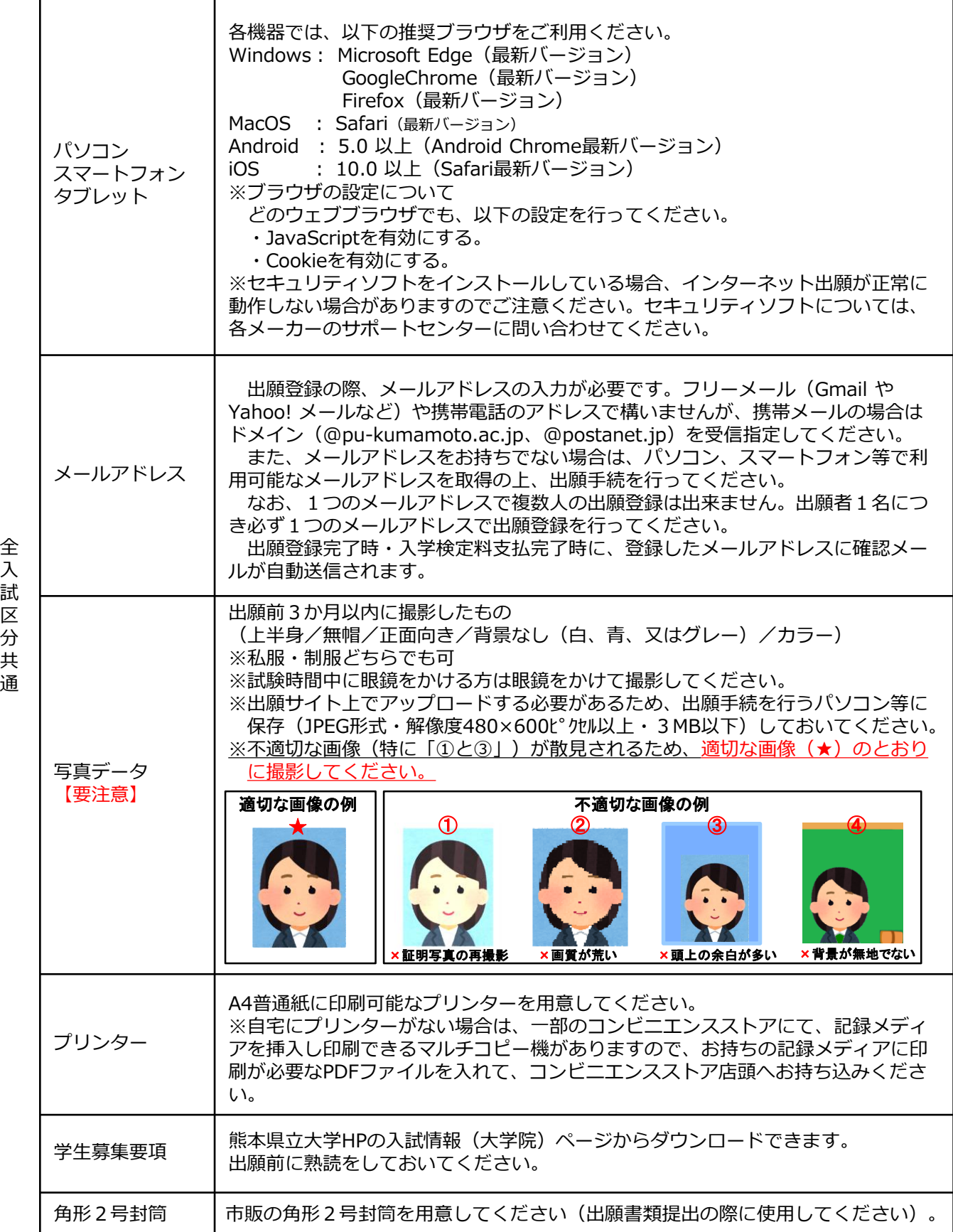

## STEP 1 出願に必要な書類などを準備

入試区分により、出願に必要な書類が異なります。また、志望研究科・選抜によっては、下表に記 載するもの以外で出願に必要となる書類等もありますので、本学ホームページ又は学生募集要項で出 願に必要な書類等を必ず確認してください。

●:必須項目 〇:該当者のみ

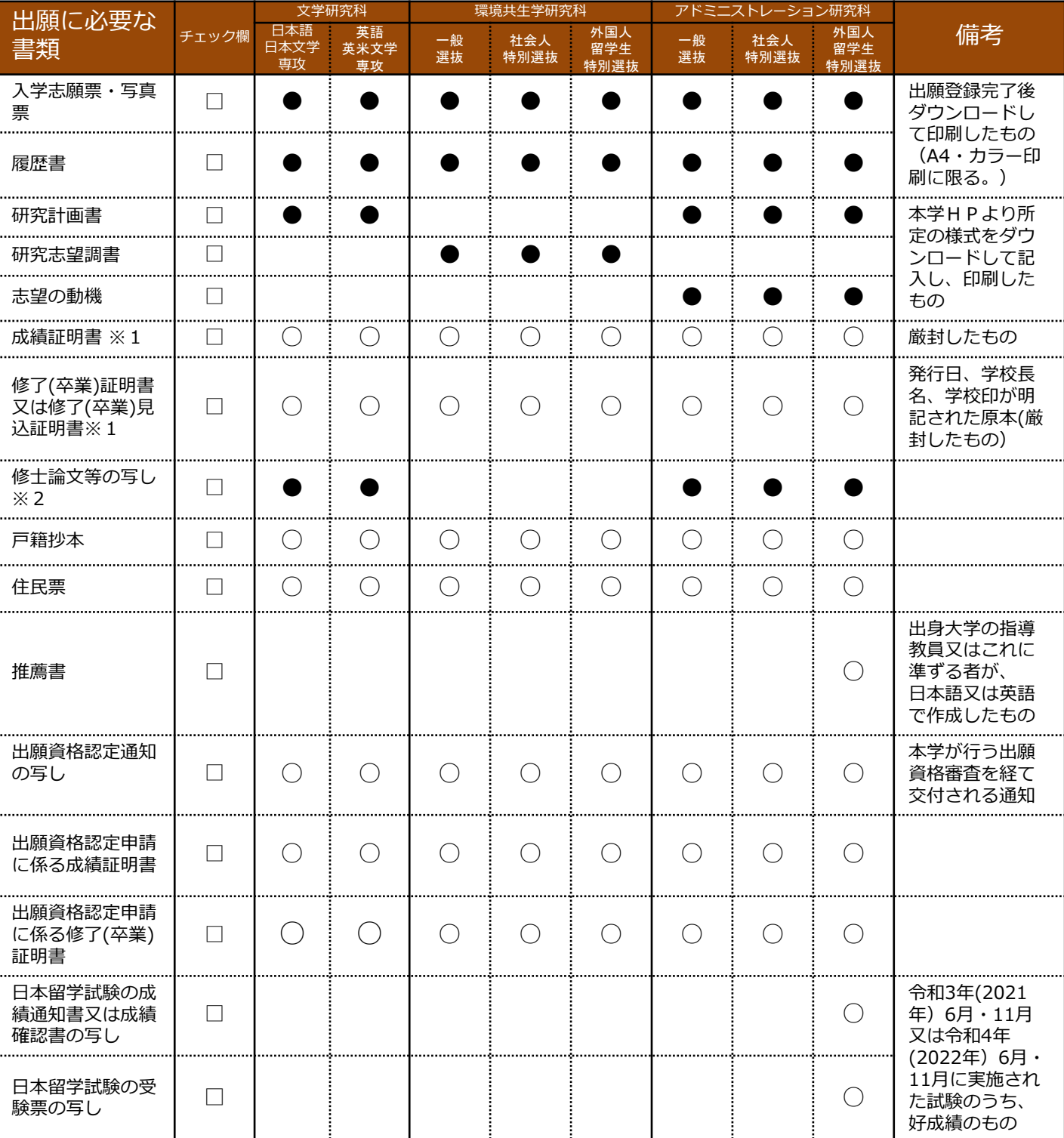

※1 日本語以外で発行されている書類には、必ず、和訳文を添付してください。

※2 出願資格審査を経て出願する場合は、業績書を提出してください。

POINT②

# STEP 2 アカウント作成、出願登録を行う

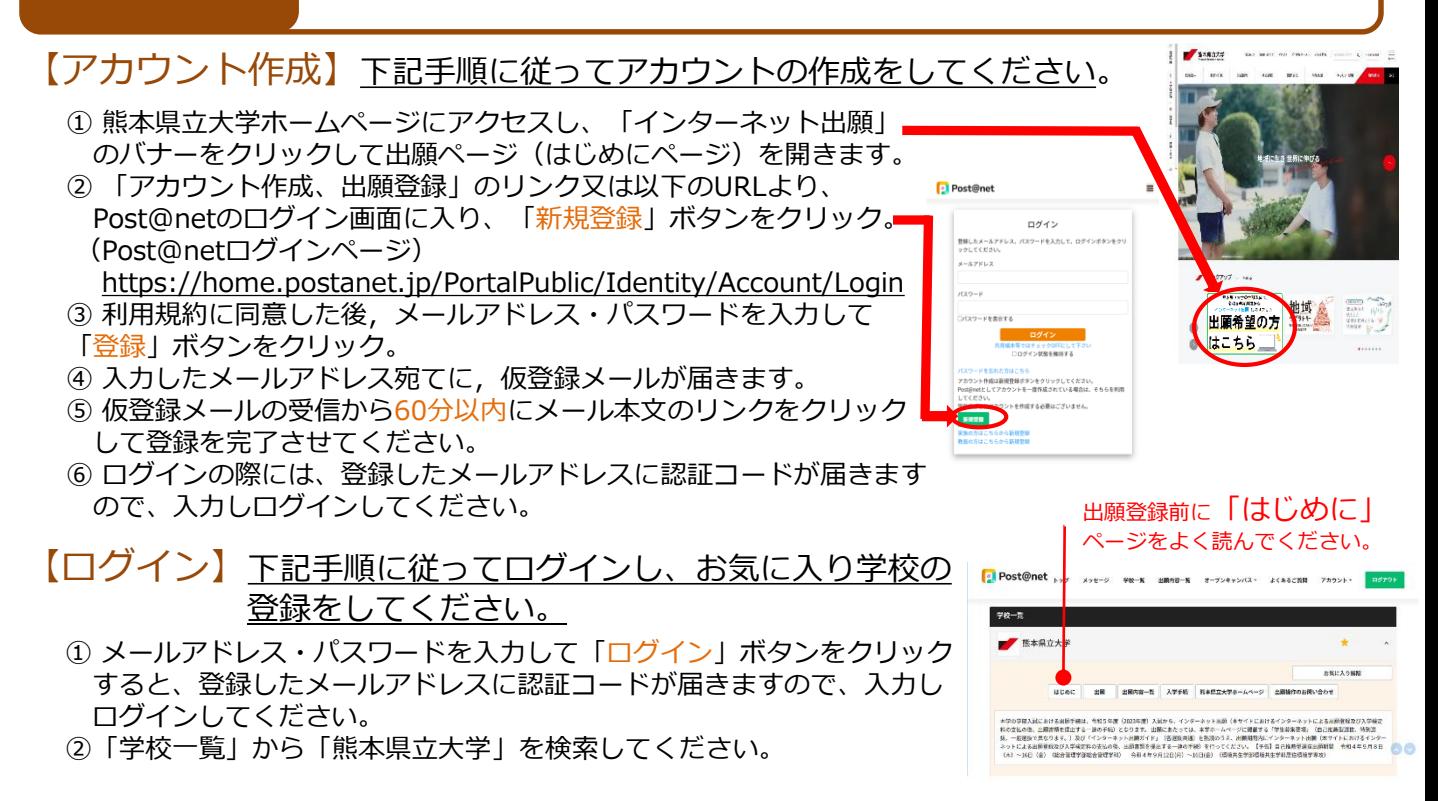

【出願登録】「出願」ボタンをクリック後、画面の指示に従って登録してください。

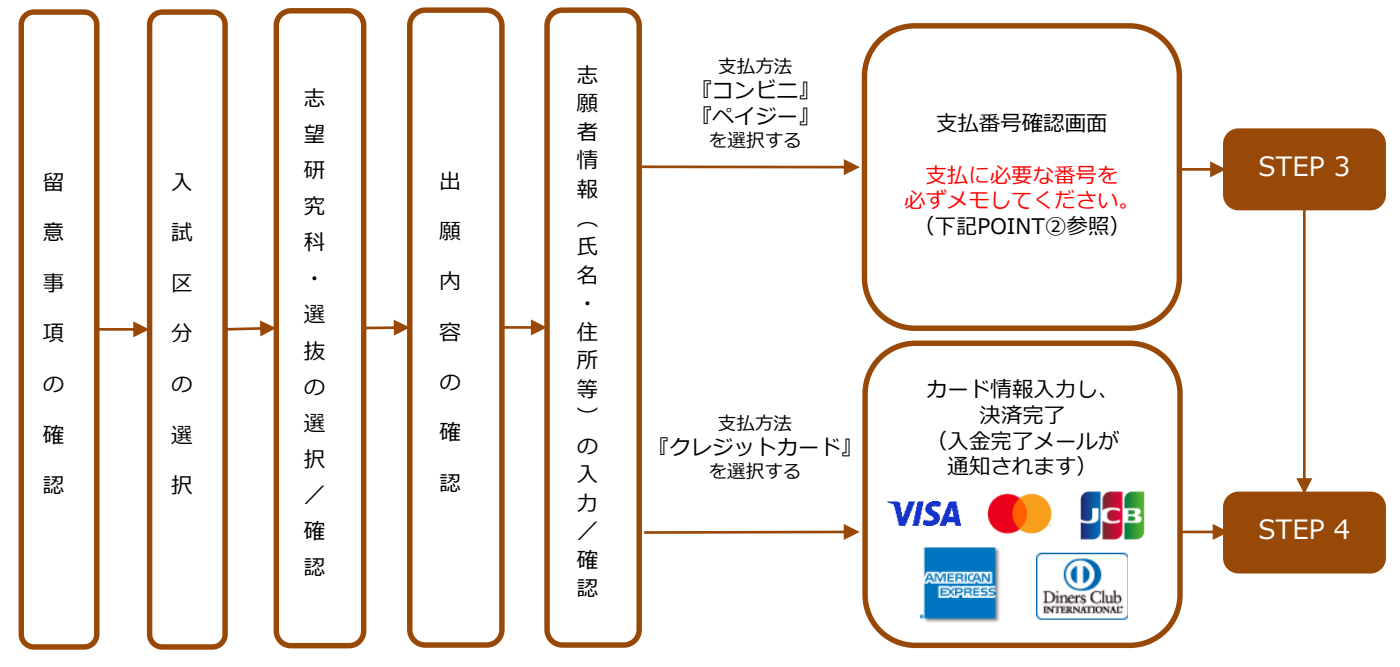

※志願者情報(氏名・住所等)の入力/確認後、Post@netのページ上にある「出願内容一覧」から 「本学を選択」→「出願内容を確認」→「コンビニ(ペイジー)情報再確認又はクレジット支払 画面」で支払処理に進みことができます。

POINT① 志願者情報の入力・確認画面では、必ず入力した内容(特に生年月日・電話番号・住所)に 誤りがないか、十分に確認してください。志願者情報の確認画面を過ぎると内容の変更が できません。

支払方法『コンビニ』『ペイジー』の場合は、支払番号確認に支払に必要な番号が 表示されます。STEP 3の支払時に必要ですので必ずメモしてください。

## STEP 3 入学検定料を支払う (コンビニ・ペイジーでの支払を選択した場合のみ)

**出願登録した翌日の23:59まで**(出願登録期間最終日に出願登録した場合は当日の16時59分まで)**に、下記の通り入学** 要注意 **検定料をお支払いください。**上記の支払期限を過ぎますと、登録された内容での入学検定料支払ができなくなります。

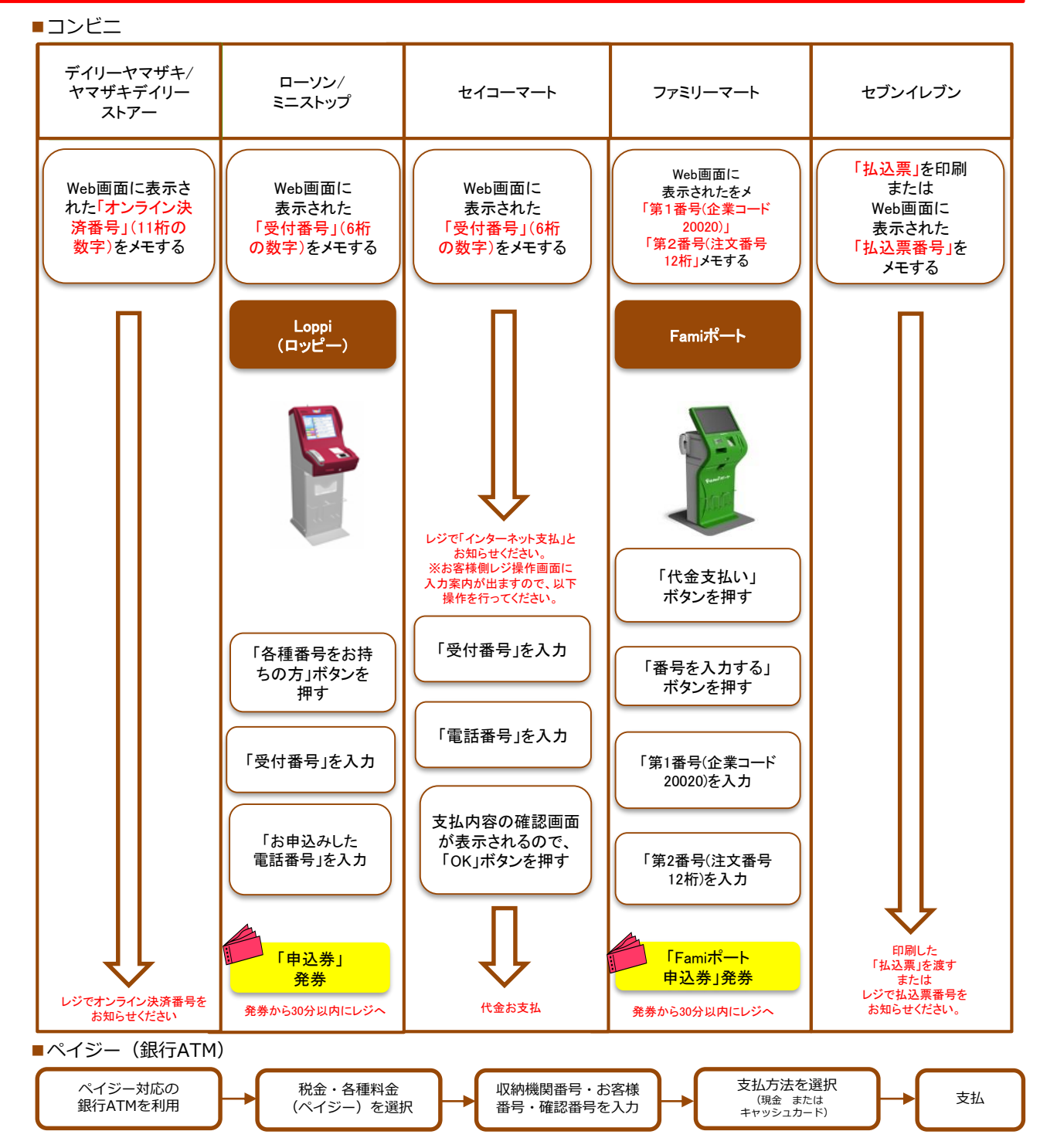

■ペイジー (ネットバンキング) 収納機関番号・お客様番号・確認番号を控え、各自で支払方法を確認し入学検定料を支払ってください。

■払込手数料

・入学検定料の他に別途、払込手数料が必要です。 ・一度納入した入学検定料は、各募集要項で定める場合を除き、理由の如何にかかわらず返金しません。

・入学検定料支払の領収書は提出不要です。控えとして保管してください。

#### STEP 4 出願書類を提出する

下記手順に従って入学志願票・写真票・入学志願票(履歴書)、封筒貼付用宛名シート ・封筒貼付用出願書類チェックシートを印刷してください。

 $\Box$  Post@net  $\Box$  xyt-y

①Post@netへログインし「出願内容一覧」より 熊本県立大学の 「出願内容を確認」を選択し 「入学志願票」、「封筒貼付用宛名シート」を クリックして、それぞれのPDFファイルをダウ ンロードします。

②①のPDFファイルをページの拡大・縮小はせず にA4・横様式・片面・カラーで印刷してくださ い。

③印刷した入学志願票(・写真票・入学志願票 (履歴書))その他の必要書類を同封し、同じく 印刷した封筒貼付用出願書類チェックシートで 確認の上、郵便局窓口又は本学受付窓口へ提出 してください。

- (※郵送の場合は必要書類を簡易書留・速達で 郵送してください。)
- (※以下に記載の送付先は封筒貼付用宛名シー トに記載されています。)

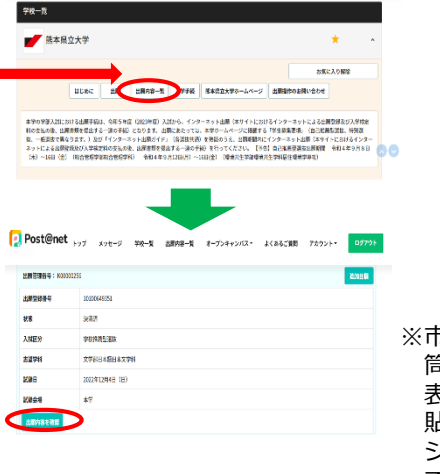

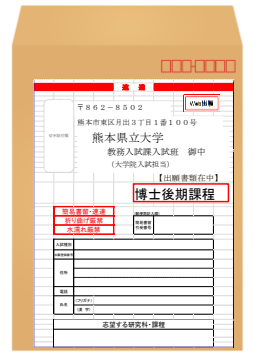

※市販の角形2号封筒に封 筒貼付用宛名シートを 表(おもて)面に、封筒 貼付用出願書類チェック シートを裏面に貼り付け て必要書類を封入してく ださい。

STEP2~STEP4を、すべて期限内に完了することによっ て、出願が正式に受理され、後日受験票が発行できるよう になります。 (出願登録・入学検定料支払・出願書類提出のいずれか が行われなかった場合は、出願が受付けられません。) 要注意

※出願においては、「出願期間」を十分に確認の上、 期限までの日数に余裕をもって出願してください。

(送付先) 〒862-8502 熊本市東区月出3丁目1−100 熊本県立大学 教務入試課 入試班 (大学院入試担当)

### STEP 5 受験票の準備

下記手順に従ってデジタル受験票を印刷してください。

必要書類の受理、入学検定料の入金が確認されると、デジタル受験票が試験日の10日程度前にダウンロード できるようになります。

①Post@netへログインし「出願内容一覧」より熊本県立大学の「出願内容を確認」を選択し、「デジタル 受験票」をクリックして、PDFファイルをダウンロードします。 21のPDFファイルをページの拡大·縮小はせずにA4·カラーで印刷してください。 ③試験当日に必ず受験票を持参してください。

※試験日の3日前となってもPost@netでデジタル受験票がダウンロードできない場合は、本学教務入試課 入試班(☎096-321-6610)までご連絡ください。

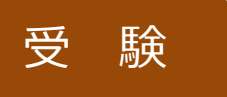

試験当日は必ず印刷した受験票を持参してください。

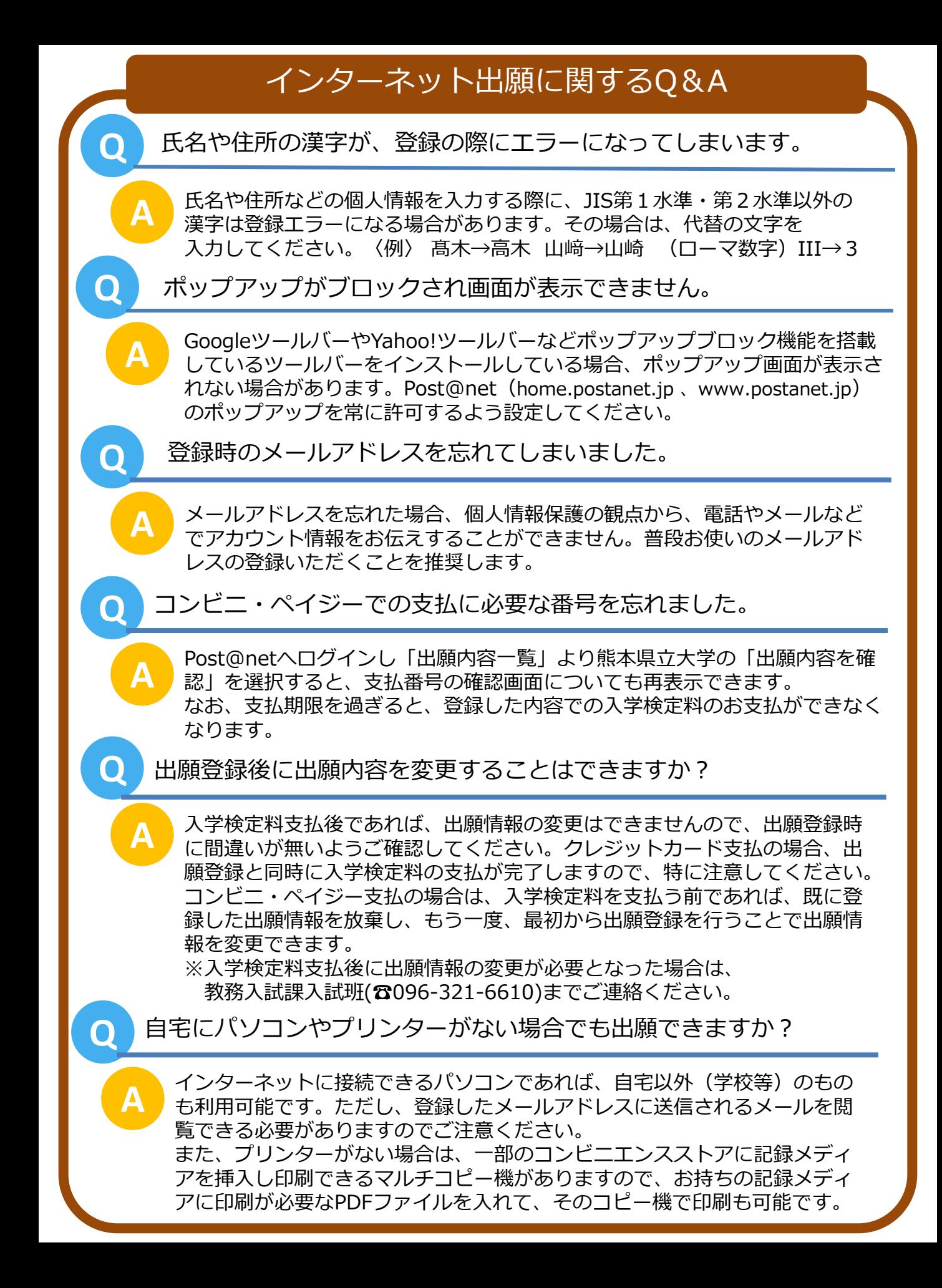